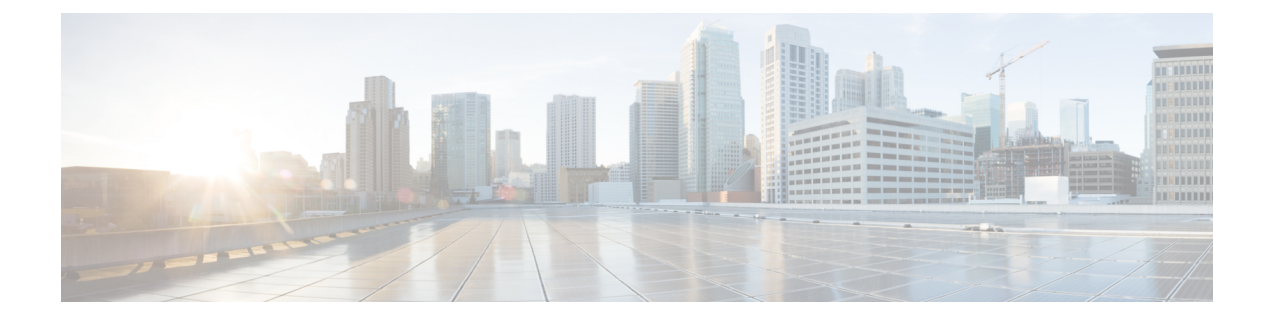

# 配置推送通知

- 推送通知概述, 第1页
- 推送通知配置, 第 5 页

## 推送通知概述

当您的群集启用推送通知时, Unified Communications Manager 和 IM and Presence Service 使用 Google 和 Apple 的基于云的推送通知服务来推送语音和视频呼叫通知、即时消息通知到以挂起模式(也称 为后台模式)运行的 Android 和 iOS 客户端上的 Cisco Jabber 或 Cisco Webex。 推送通知可让您的系 统与 Cisco Jabber 或 Cisco Webex 保持永久通信。 对于从企业网络内部连接的 Android 和 iOS 客户端 上的 Cisco Jabber 和 Cisco Webex, 以及通过 Expressway 的移动和远程访问功能注册到内部部署的客 户端而言,推送通知都是必需的。

#### 推送通知的工作原理

在启动时,安装在 Android 和 iOS 平台设备上的客户端会注册到 Unified Communications Manager、 IM andPresenceService 以及 Google 和 Apple 云。 通过移动和远程访问部署,客户端通过 Expressway 注册到内部服务器。 只要 Cisco Jabber 和 Cisco Webex 客户端在前台模式下运行, Unified Communications Manager 和 IM and Presence Service 就可以直接向客户端发送呼叫和即时消息。

但是,一旦 Cisco Jabber 或 Cisco Webex 客户端进入挂起模式(例如为了延长电池使用时间),标准 通信通道就不可用,从而导致 Unified Communications Manager 和 IM and Presence Service 无法直接 与客户端通信。 推送通知提供了另一个通过合作伙伴云联系客户端的渠道。

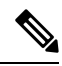

如果以下任一情况属实,Cisco Jabber 和 Cisco Webex 将被视为在挂起模式下运行: 注释

- Cisco Jabber 或 Cisco Webex 应用程序离屏运行(例如在后台运行)
- Android 或 iOS 设备已锁定
- Android 或 iOS 设备屏幕关闭

#### 图 **1:** 推送通知架构

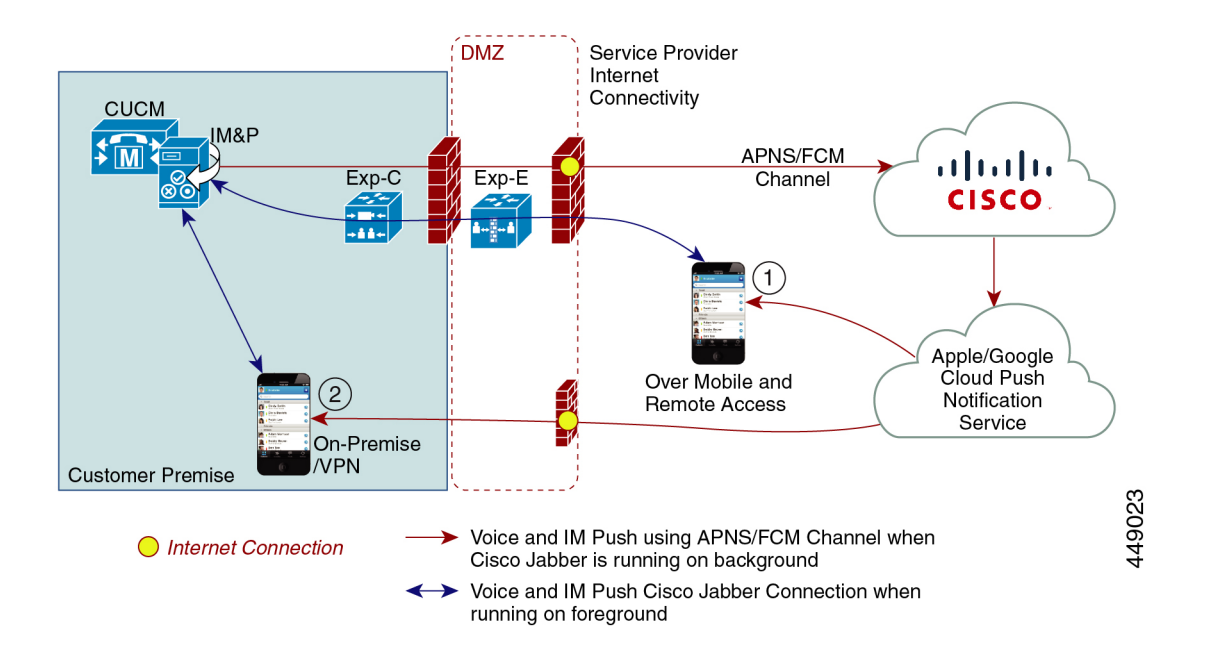

上图显示了当 Cisco Jabber 或 Cisco Webex Android 和 iOS 版本客户端在后台运行或停止运行时会发 生什么。图中展示了: (1) 移动和远程访问部署, 其中客户端通过 Expressway 与现场 Cisco Unified Communications Manager 和 IM and Presence Service 部署连接,以及 (2) 直接与企业网络内的现场部 署连接的 Cisco Jabber 或 Cisco Webex Android 和 iOS 客户端。

V

从 iOS13 (适用于 Apple 客户端和支持的 Android 客户端) 开始, 语音呼叫和消息使用单独的推送通 知通道("VoIP"和"消息")访问在后台模式下运行的客户端。 不过,这两个通道的常规流是相 同的。 对于 iOS 12, 语音呼叫和消息使用相同的通道发送。 注释

#### **Cisco Jabber** 和 **Cisco Webex** 的推送通知行为

下表介绍了 iOS 12 和 iOS 13 下注册到 Unified Communications Manager 和 IM and Presence Service 的 Cisco Jabber 或 Cisco Webex iOS 客户端的行为。

I

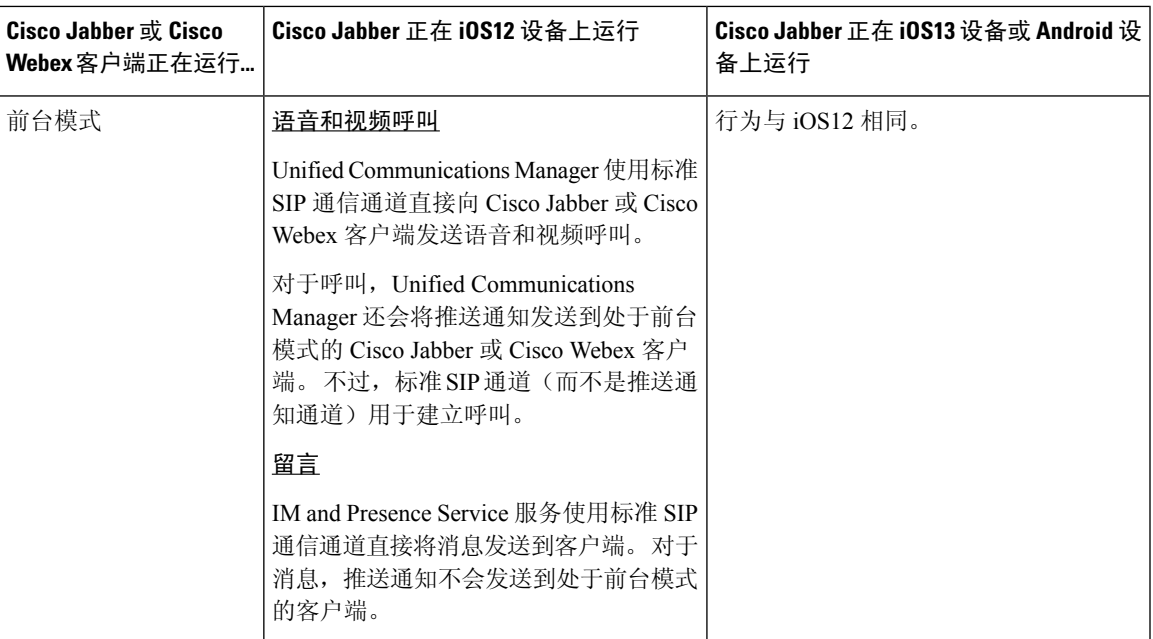

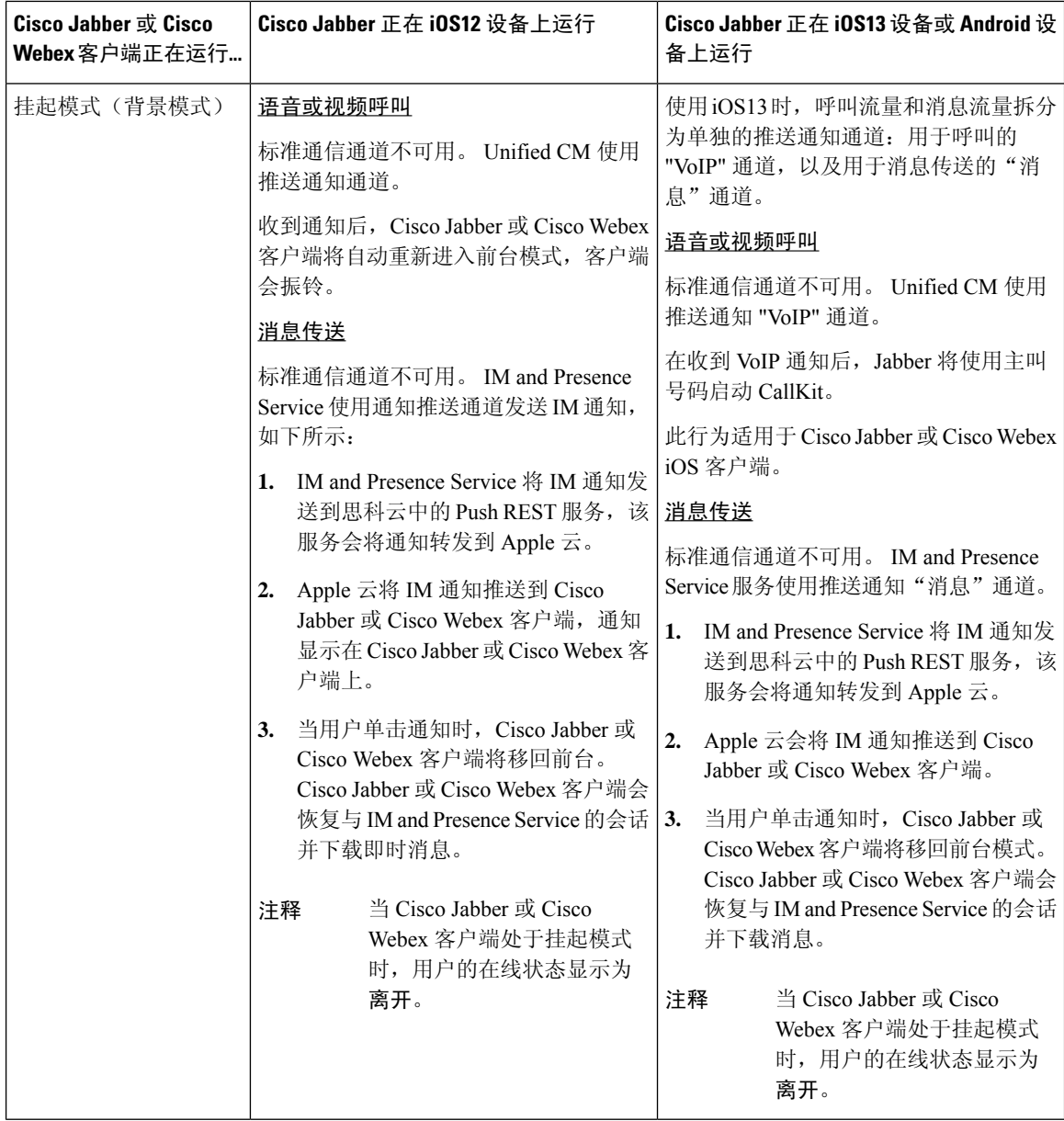

### 推送通知支持的客户端

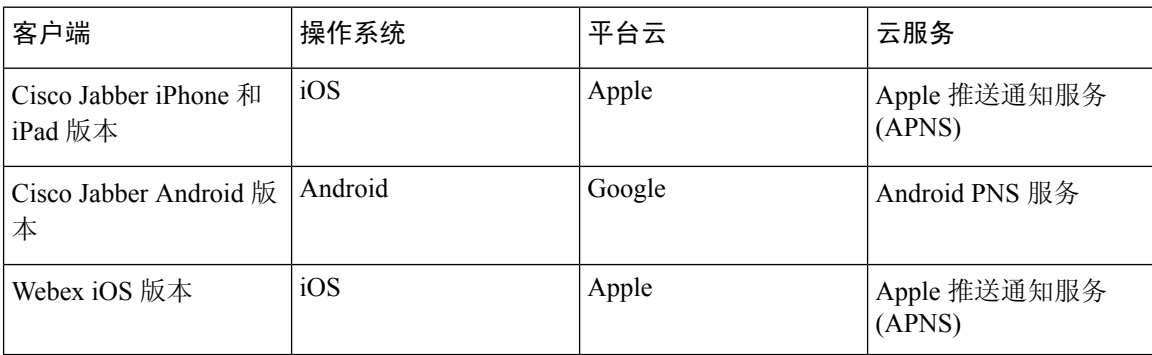

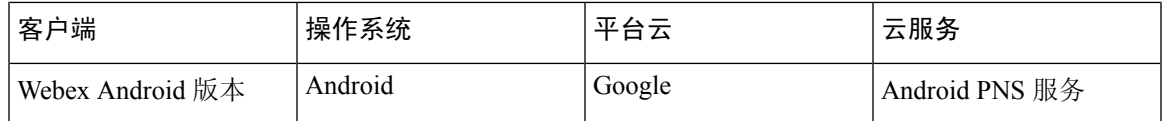

#### **iOS13** 中推送通知的工作原理

与 iOS12 相比, 在 iOS13 中, Apple 对 VoIP 类型的挂起应用程序的推送通知处理方式有所不同。 从 2020 年 7 月开始, 所有新应用程序和应用程序更新都使用 iOS 13 SDK 构建。

Cisco Unified Communications Manager 和 IM and Presence Service 使用 VOIP 通知通道来推送语音和 IM 消息。

- 对于所有音频视频呼叫,CUCM 服务器将发送 "**VoIP**" 类型的推送通知
- 对于所有消息, IM&P 服务器将发送"消息"类型的推送通知

CUCM 会将 VoIP 推送通知视为高优先级通知,并且没有延迟地传送。

下图显示了 Apple 如何在 **iOS12** 和 **iOS13** 中处理推送通知。

## 此处为图像

### 此处为图像

有关每个用例以及各个版本的详细说明,请参见下表:

## 推送通知配置

有关如何配置和部署推送通知的详细信息,请参阅部署 *iPhone* 和 *iPad* 版 *Cisco Jabber* 的推送通知, 网址: [https://www.cisco.com/c/en/us/support/unified-communications/](https://www.cisco.com/c/en/us/support/unified-communications/unified-communications-manager-callmanager/products-installation-and-configuration-guides-list.html) [unified-communications-manager-callmanager/products-installation-and-configuration-guides-list.html](https://www.cisco.com/c/en/us/support/unified-communications/unified-communications-manager-callmanager/products-installation-and-configuration-guides-list.html)。

 $\overline{\phantom{a}}$ 

 $\mathbf{l}$ 

当地语言翻译版本说明

思科可能会在某些地方提供本内容的当地语言翻译版本。请注意,翻译版本仅供参考,如有任何不 一致之处,以本内容的英文版本为准。